## T H A I L A N D

your trusted broking partner

### T e c h n i c a l M a g i c , I s s u e 69 Tuesday, 10 June 2014

# <mark>เจาะลึก Technical</mark> ตอน เครื่องหยั่งพลังกระทิงและหมี

**UOBKayHian** 

กลับมาพบกันอีกครั้งครับ ฉบับนี้ผมมีของดีมาฝากกันครับ ของดีที่ว่าเป็นเครื่องมือพิเศษที่ใช้หยั่งพละกำลังของกระทิงกับหมี

อย่างที่เรารู้ กันอยู่แล้วว่า ในภาวะ ที่เป็นขาขึ้นนั้น ตลาดพลักดันด้วย กำลังซื้อหรือบ้างก็ เรียกว่าเป็นแรง<mark>ข</mark>อง กระทิงเ<mark>ข้ามาครอบง</mark>ำ ีตลาด ส่วนตลาดในขา ลงนั้น ตลาดผลักดัน

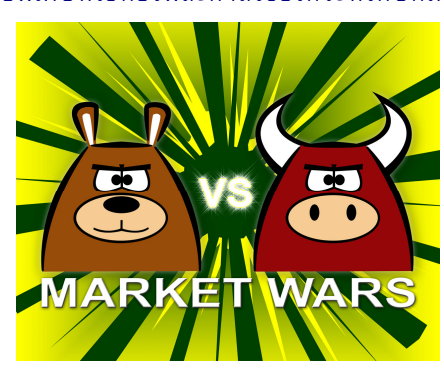

ด้วยแรงขาย หรือเป็นจังหวะของหมี ดังนั้น ถ้าเราสามารถระบุให้ ชัดเจนได้ว่าในแต่ละห้วงเวลานั้น เป็นที่ของใคร หมี่หรือกระทิงกันแน่ ที่มีพละกำลังเหนือกว่า ก็จะเป็นประโยชน์อย่างยิ่งในการกำหนดทิศ ทางการลงทุน

## ี เอ็กซ์เรย์กำลัง ด้วย Elder Ray

ถ้าพูดถึงชื่อ ดร.อเล็กซานเดอร์ เอลเดอร์ เชื่อว่าแฟน คอลัมน์ คงจะคุ้นๆ อยู่ เพราะเมื่อฉบับก่อนหน้าเมื่อนานมาแล้ว จารย์ ตี่ได้เคยนำแนวคิดของกูรูท่านนี้เกี่ยวกับการหาขนาดการลงทุน หรือ การทำ Money Management ตามกฎ 2-6 (สู้ฉลามและปิรันย่า) ถ้า ใครลืมรีบกลับไปหาอ่านนะครับ เพราะแค่กฎ 2-6 นี้ ไม่ว่าตลาดจะ อยู่ในช่วงเลวรายสุดๆ หรือผันผวน อย่างไร รับรองได้ว่า ท่านนักลงทุน จะไม่มีทางหมดตัวและเอาตัวรอดจนพ้นภาวะเลวร้ายนั้นมาได้แน่นอน ครับ (ดูย้อนหลังได้ที่ **Trading Wizard** ฉบับที่ 11-12 ครับ)

สำหรับเครื่องเอ็กซ์เรย์ที่เรียกว่า **Elder Ray Bull Power** นี้ มี ชุดเครื่องมือหลักๆ 3 ตัว คือ

1. เส้นค่าเฉลี่ยแบบเอ็กโพแนนเชียล 13 วัน

- 2. เกจวัดพละกำลังกระทิง (Bull Power)
- 3. เกจวัดพละกำลังหมี (Bear Power)

คราวนี้ ก่อนจะไปดูสูตรการหา ลองมาดูแนวคิดเบื้องหลัง กันก่อนครับ

พละกำลังของกระทิง เป็นกำลังบวก หากพิจารณาภายใน แท่งเทียน 1 แท่ง ก็จะเปรียบได้ว่า เป็นแรงของฝูงกระทิงในวันนั้น ซึ่ง ช่วงเวลาที่กระทิงมีกำลังมากที่สุด ก็คือช่วงที่ราคาถูกแรงซื้อพลักขึ้นไป สูงสุด หรือจุดสูงสุดของแต่ละแท่งนั่นเอง

ในทางกลับกัน พละกำลังของหมี เป็นแรงลบหรือแรงขาย ที่ เปรียบกับการมาของหมี ฝูงใหญ่ที่สุดในวันนั้น ซึ่งแรงขายที่ว่ากดดัน

ราคาจนลงไปได้ต่ำที่สุด หรือก็คือค่าต่ำสุดของวันนั่นเอง

การที่เราจะบอกได้ว่าหมีมากหรือกระทิงมากนั้น สำคัญคือต้องตั้งศูนย์ หรือกำหนดค่ากลางให้ได้เสียก่อน ดังนั้น ส่วนสุดท้าย ที่สำคัญของเครื่องเอ็กซ์เรย์เครื่องนี้ก็คือ การหาจุด สมดุลของแรงหมีและกระทิง โดย **Elder** ใช้แนวคิดว่า การใช้ ค่าเฉลี่ยของราคาปิดจะช่วยถ่วงดุลและกำจัดผลของแรงหมีและ กระทิงในแต่ละวันออกไป นอกจากนี้ ค่าเฉลี่ยของราคาที่หาได้ ยังใช้เป็นตัวแทนของราคาที่เกิดจากการเห็นพ้องต้องกันของนัก ลงทุนทั้งฝ่ายชื้อและฝ่ายขาย (Consensus)

## การหาค่า Elder Ray

อย่างที่กล่าวไว้ว่าเครื่องมือนี้ ใช้ 3 เครื่องมือย่อย ประกอบกัน ซึ่งมีวิธีการหาดังนี้

1. **เส้นสมดุล** หรือค่าราคาที่ปราศจากแรงหมี∕กระทิง

คิดคำนวณ ด้วยระบบค่าเฉลี่ยเคลื่อนที่แบบเอ็กโพแนน เชียล 13 วัน คือ

**EMA(**13 วัน) = **EMA**วันก่อน + (ราคา-**EMA**วันก่อน)/7

2. เกจวัดพละกำลังกระทิง (Bull Power) **Bull Power** = ค่าสูงสุดวันนั้น - **EMA(**13 วัน)

3. เกจวัดพละกำลังหมี (Bear Power) **Bull Power** = ค่ำต่ำสุดวันนั้น - **EMA(**13 วัน)

## การตีความหมาย Elder Ray และวิธีเทรด

ปกติแล้ว ค่า Bull Power ยิ่งเป็นบวกมาก ยิ่ง แสดงว่ากระทิงยิ่งฝูงใหญ่ ส่วน ค่า Bear Power ยิ่งเป็นลบ มาก ยิ่งแสดงว่าหมียิ่งฝูงใหญ่ แต่บางครั้ง การที่

้เราเห็นว่าทั้ง Rull Power และ Bear Power ต่างติดลบ แสดง ว่าหมีฝูงใหญ่กว่า จนดึงฝูง กระทิงติดลบตามลงมาด้วย ในทางกลับกัน บางครั้งที่ทั้งคู่

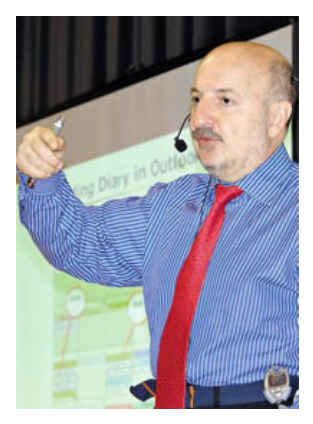

เป็นบวก แสดงถึงกำลังของกระทิงที่ลากหมีไปได้ทั้งฝูง

ส่วนเส้น EMA(13 วัน) จะ*ใช้ความชันเพื่อบอกทิศทาง* ของแนวโน้ม คือถ้าเส้นค่าเฉลี่ยชี้ขึ้นแสดงว่าราคาอยู่ในช่วง แนวโน้มขึ้น เป็นต้น

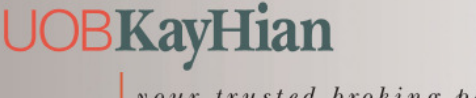

your trusted broking partner

### T e c h n i c a l M a g i c , I s s u e 6 9 Tuesday, 10 June 2014

สำหรับเครื่องมือนี้ **Elder** แนะนำวิธีเอ เสร็จสรรพ ดังนี้ครับ

# <mark>การเข้าซื้อ</mark> มีเงื้อนไขที่จำเป็นดังนี้

1. ราคากำลังปรับขึ้น โดยความชันของเส้น EMA(13 วัน) ต้องเป็นบวก

2. ค่า Bear Power ยังติดลบ แต่กำลังมีค่าเพิ่มขึ้น มีเงื่อนไขเพิ่มเติม คือถ้ามีก็จะยิ่งดี

3. จุดสูงสุดของค่า Bull Power ครั้งล่าสุด สูงกว่าครั้ง <mark>ก่อนหน้</mark>า

4. ค่า Bear Power ทำ Bullish Divergence กับราคา ถ้า จะกล่าวให้ละเอียดก็คือ จุดต่ำสุดของราคาครั้งล่าสุด อยู่ต่ำกว่าจุด ต่ำสุดก่อนหน้า แต่จุดต่ำสุดของ Bear Power ครั้งล่าสุด อยู่สูงกว่า จุดต่ำสุดก่อนหน้า

## การซื้อเพิ่ม

1. ซื้อเพิ่มทุกครั้งที่ค่า Bull Power ตกลงต่ำกว่า 0 แล้ว สามารถพลิกกลับขึ้นมาเหนือ 0 ได้

#### การขาย

1. ทำเมื่อแรงของกระทิงหมด เช่น ดูการเกิด Bearish Divergence ระหว่างราคา กับค่า Bull Power

จริง ๆ แล้ว **Elder** ได้แนะนำเงื่อนไขสำหรับการเทรดใน ขาลงเอาไว้ด้วย (การขายชอร์ตหุ้น) แต่บ้านเรายังไม่นิยมนัก เพื่อ ไม่ให้สับสน จึงไม่นำมากล่าวในที่นี้ครับ

สุดท้าย แม้จะเป็นแนวคิดในการลงทุนที่น่าสนใจ แต่ อย่าลืมนะครับ ว่า<u>ก่อนจะนำเทคนิคใดๆ ไปใช้ลงทุนด้วยเงินจริงๆ</u> <u>นั้น ท่านนักลงทุนควรตรวจสอบกับข้อมูลหุ้นย้อนหลังก่อนว่าวิธี</u> <u>ดังกล่าวเหมาะกับหุ้นที่จะนำไปใช้หรือไม่</u> บางครั้งการปรับแต่ง เงื่อนไขเล็กๆ น้อยๆ ก็จะสามารถช่วยสร้างกำไรให้มากขึ้น หรือลด ขนาดการขาดทุนให้น้อยลงได้ครับ**...จารย์ตี่** 

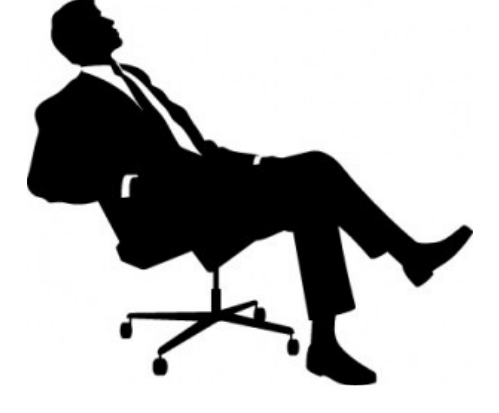

# 2 !"
2" !:;'- ASPEN

บนโปรแกรม **ASPEN** หลังจากเรียกกราฟราคาขึ้น มาแล้ว ทำการเรียกเครื่องมือทั้ง 3 ได้ดังนี้ครับ

## 1. เลือกใส่ เส้นค่าเฉลี่ย

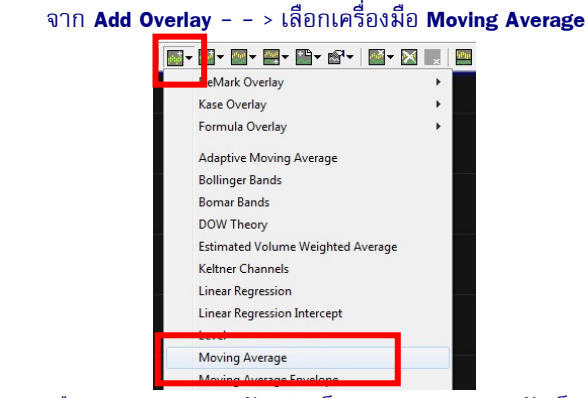

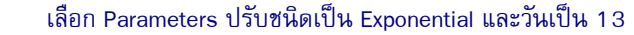

### 2. เลือกใส่ เกจวัดพละกำลัง

จาก **Add Study to New Split** – – > เลือกเครื่องมือ **Bull** 

#### **Power** *IIA* **Bear Power**

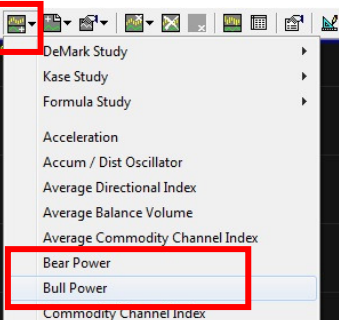

สำหรับกราฟแท่งที่ได้มา หากอยากให้แสดงสีเขียว/แดง ตามการอยู่เหนือ ⁄ ต่ำกว่าระดับ 0 ก็ให้เลือก Parameters ที่หัวข้อ Color ปรับ Color Rules เป็น Zero Line ครับ

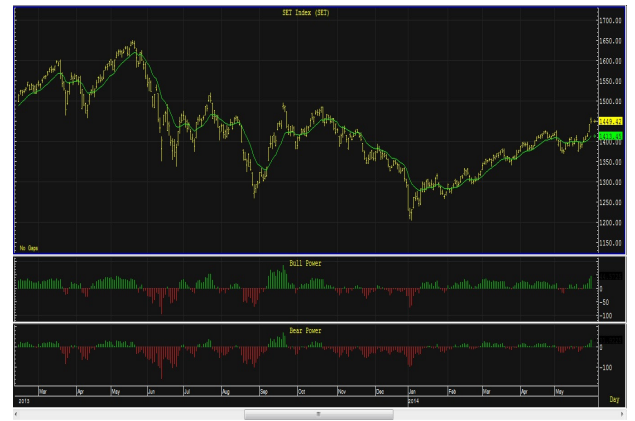

รายงานฉบับนี้จัดทำขึ้นโดยข้อมูลเท่าที่ปราญและเชื่อว่าเป็นที่น่าเชื่อถือเมื่อเป็นการยืนย้าความสมารณ์ของกันมา โดยบริษทหลักทรัพย์ ยูโอปี เคย เฮียน (ประเทศไทย) จำกัด (มหาชน)<br>ผู้จัดทำขอสงวนสิทธ์ในการปลี่ยนเปลงความเห็นหรือประมา